## **Problem:**

Following installation, we receive an error that ugiftcert history or ugiftcert cert or ugiftcert\_pdf doesn't exist.

## **Reason:**

These symptoms are most often due to Magento cache being enabled during upload process. Unfortunately this results in setup scripts not being run.

## **Solution:**

To fix this setup scripts must be triggered. This can be done only by reinitialising install process with cache DISABLED.

- 1. Disable any Magento cache.
- 2. Login to your database;
- 3. Execute:

[DELETE](https://www.oracle.com/search/results?cat=mysql&Ntk=SI-ALL5&Ntt=DELETE) [from](https://www.oracle.com/search/results?cat=mysql&Ntk=SI-ALL5&Ntt=FROM) `core**\_**resources` [WHERE](https://www.oracle.com/search/results?cat=mysql&Ntk=SI-ALL5&Ntt=WHERE) code='ugiftcert**\_**setup';

4. Enable cache.

This operation should result in setup scripts being ran.

From: <https://unirgy.com/wiki/> - **UnirgyWiki**

Permanent link: **<https://unirgy.com/wiki/ugiftcert/troubleshooting/missing-tables>**

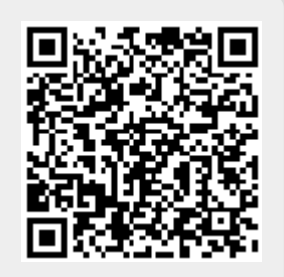

Last update: **2017/03/08 19:14**